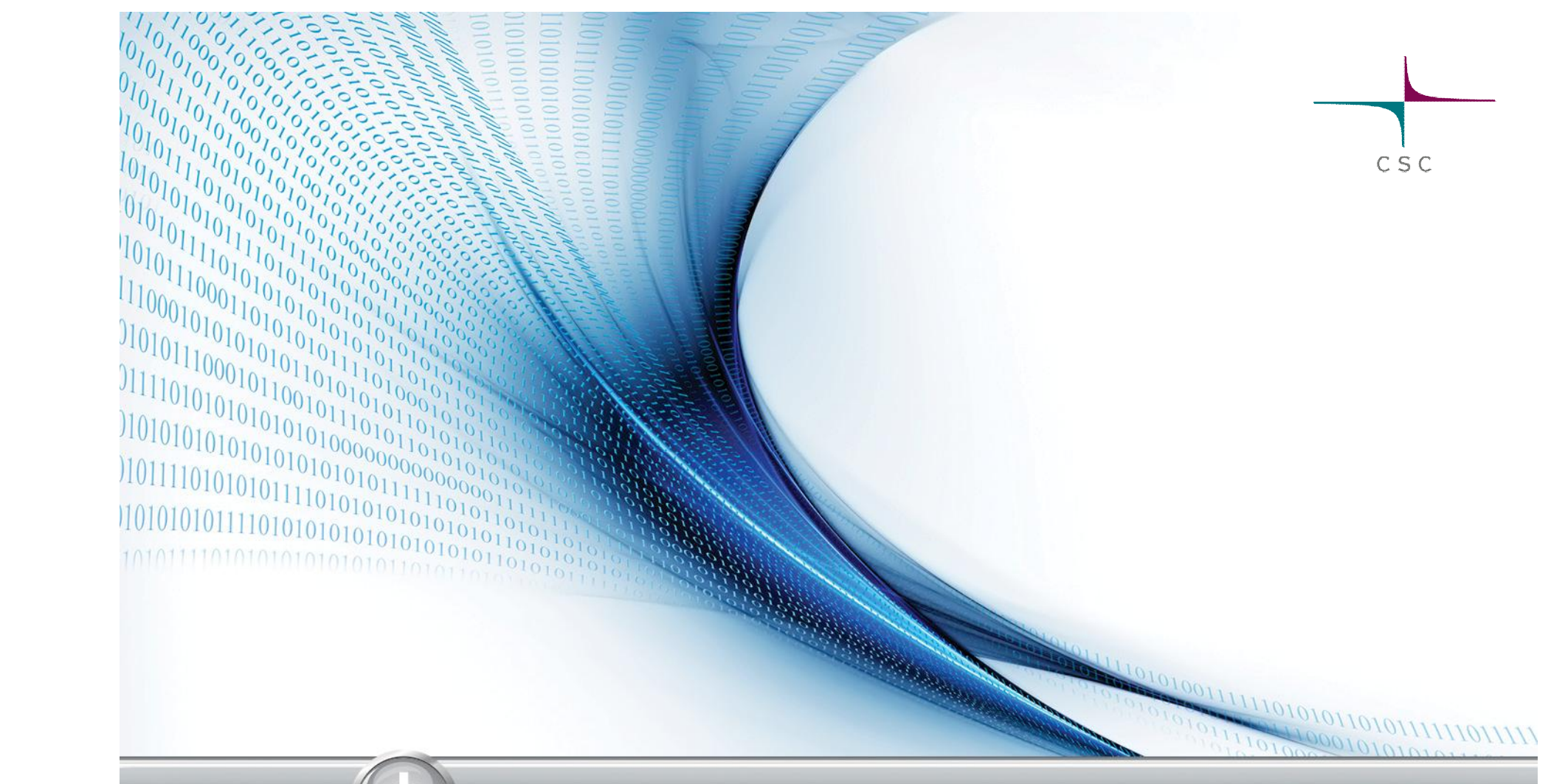

### **Bioinformatics with large data-sets**

**Ari-Matti Sarén Kimmo Mattila**

# **CSC Environment**

 $C\overset{.}{S}C$ 

### **Louhi**

- ¾ Cray XT4/XT5 Massively Parallel Processor (MPP) supercomputer
	- quad-core 2.3-GHz AMD Opteron 64-bit processors
	- 9424 cores
	- 1 GB or 2 GB memory/core
	- SeaStar2 interconnects
- $\triangleright$  Meant for jobs that parallelize well
	- project resources only after scalability test
	- normally 64-512 cores/job
	- can be increased for Grand Challenge projects
- $\triangleright$  Louhi user's guide
	- http://www.csc.fi/english/pages/louhi\_guide

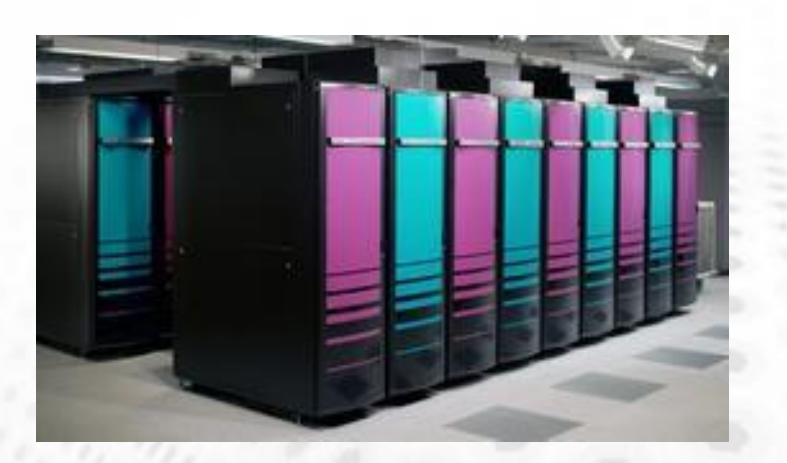

### **Vuori**

 $\triangleright$  HP CP4000 BL ProLiant supercluster

- 2x 6-core 2.6 GHz AMD Opteron 64-bit or 6-core Intel X5650 processors/node
- 128 nodes with 16 GB memory (1,33 GB/core) 112 nodes with 32 GB memory (2,66 GB/core) 24 nodes with 96 GB memory (8 GB/core)
	- These nodes have Intel X5650 processors
- 8 nodes with GPU (for CUDA programs)
	- 24 GB memory/node
- InfiniBand 20Gb/s (40GB/s for large memory nodes) interconnects
- $\triangleright$  Meant for serial and mid-size parallel jobs
	- 1-144 cores/job (more posible after scalability tests)
- ¾ Vuori user's guide
	- http://www.csc.fi/english/pages/vuori\_guide

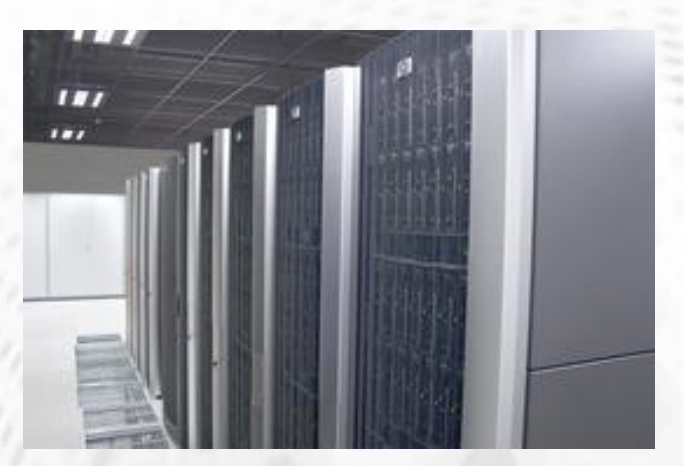

### **Murska**

¾ HP CP4000 BL ProLiant supercluster

- 2 x dual-core 2.6 GHz AMD Opteron 64-bit processors /node
- 2176 cores
- 128 cores 8 GB, 512 cores 4 GB, 512 cores 2 GB, 1024 cores 1 GB
- InfiniBand (4x DDR) network
- $\triangleright$  Meant for serial and mid-size parallel jobs
	- 1-256 cores/job (1-32 typical, 128 without scalability tests)
- $\triangleright$  Murska user's guide:
	- http://www.csc.fi/english/pages/murska\_guide

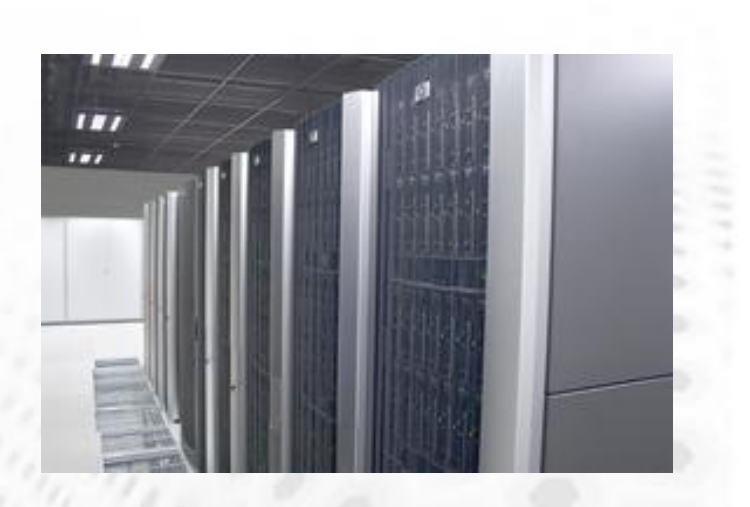

## **Hippu**

¾ 2x HP ProLiant DL785 G5 (Hippu1, Hippu2)

- 8x 4-core 2.5 GHz AMD Opteron 8360 SE 64-bit processors/node
- 64 cores total
- 512 GB shared memory/ node
- ¾ 2x HP ProLiant DL58 G7 (Hippu3, Hippu4)
	- 4x 8-core Intel Xeon X7560/node
	- 64 cores total
	- 1 TB shared memory/node
- $\triangleright$  Meant for interactive jobs
	- job length not limited
	- no queue system installed
- $\triangleright$  Hippu user's guide:
	- http://www.csc.fi/english/pages/hippu\_guide

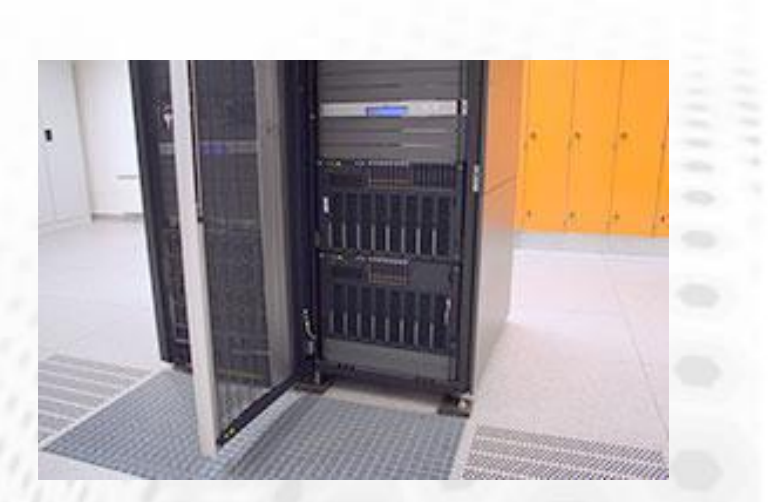

# **File systems and directories**

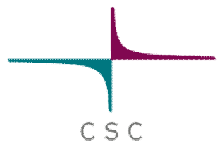

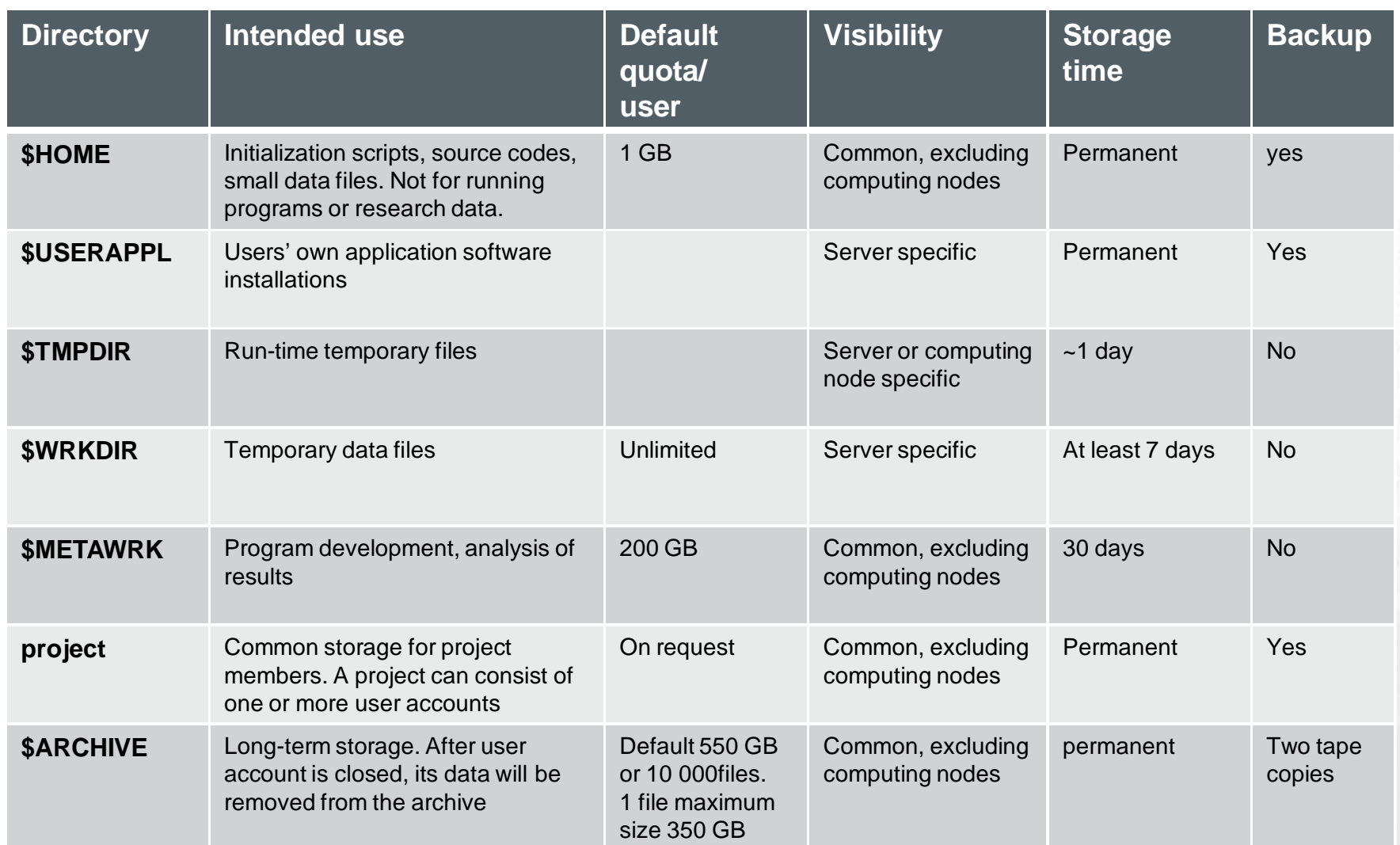

http://www.csc.fi/english/pages/data-services/Introduction/csc\_disks

### **Visibility of personal directories at CSC**

 $C S C$ 

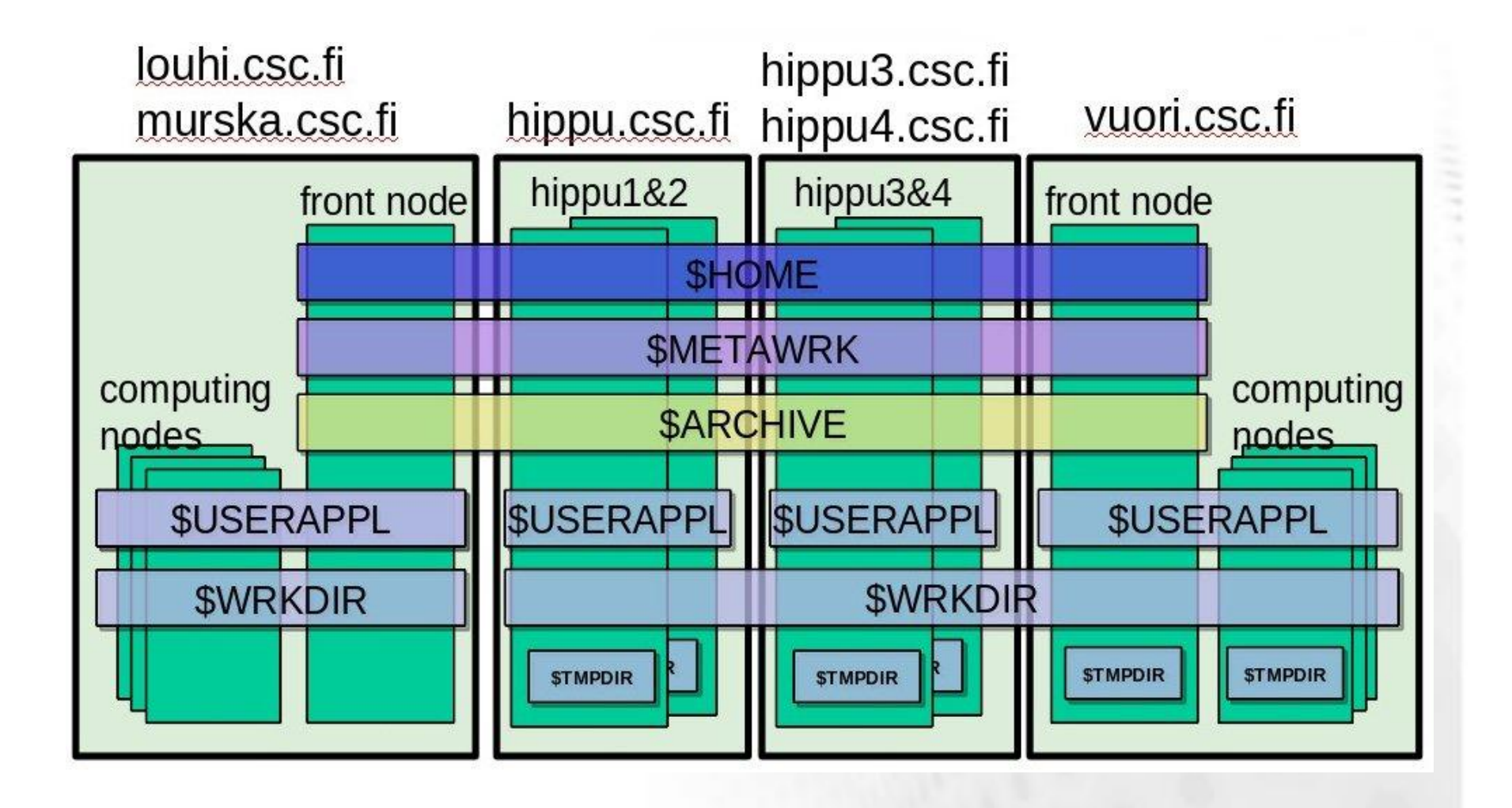

# **Data handling**

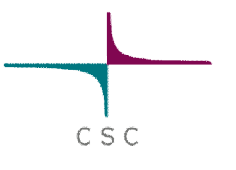

### **Some brief generalizations:**

- $\triangleright$  It's usually faster to move one large file than many small ones
- $\triangleright$  On the other hand you should avoid too large files
	- it's nicer to re-send one 10 GB chunk than the whole 100 GB file
- $\triangleright$  Consider compression
- $\triangleright$  Prefer file formats that have checksums or other verification mechanisms
- $\triangleright$  Data should also be packaged for saving in \$ARCHIVE

#### ¾ **tar**

- concatenates files but does not compress
- preserves directory structure

many compression programs don't handle directories well/at all answer: first tar, then compress

CSC

• making a tar package:

tar cf myfolder.tar myfolde

• opening a tar package:

tar xf myfolder.tar

• checking tar file contents tar tf myfolder.tar

http://www.csc.fi/english/pages/data-services/linux\_tools/compression#5.2.1

### **File compression**

CSC

- $\triangleright$  File compression/decompression takes time, but saves time on upload/download
	- net gain depends on data size
- $\triangleright$  Files used in bioinformatics (sequences, pedigree files etc) are often text-based and compress well (to ~30% of original size)
- $\triangleright$  Compressed file formats typically include checksums
	- if you can uncompress the file without error messages you know your data is intact
- $\triangleright$  Commonly used compression programs:
	- zip
	- gzip
	- bzip

http://www.csc.fi/english/pages/data-services/linux\_tools/compression#5.2.2

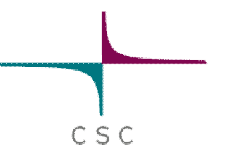

¾ **zip**

• compressing

zip myfiles.zip file1 file2

• uncompressing

unzip myfiles.zip

leaves origan file intact

#### ¾ **gzip**

compressing

gzip myfile

uncompressing

gunzip myfile.gz

• replaces original file with the compressed file

#### ¾ **bzip2**

- slightly better compression ratio than zip/gzip
- mostly linux spesific
- compressing bzip2 myfile
- uncompressing

bunzip2 myfile.bz2

• replaces original file with the compressed file

#### ¾ **Linux**

• tar, zip, gzip, bzip2 part of most standard distributions

CSC

### ¾ **Windows**

• 7-Zip

free

makes and opens tar, zip, gzip, bzip2 http://www.7-zip.org/

#### ¾ **Mac**

• tar, zip, gzip available on standard installation

# **Moving data to and from CSC**

 $C S C$ 

http://www.csc.fi/english/pages/data-services/transport

### ¾ Scientist's Interface

- MyFiles tool for files up to 2 GB
	- Uploading files larger than 2 GB works on some browsers (Chrome, Safari)
- GSI-SSH Console based SFTP for larger files

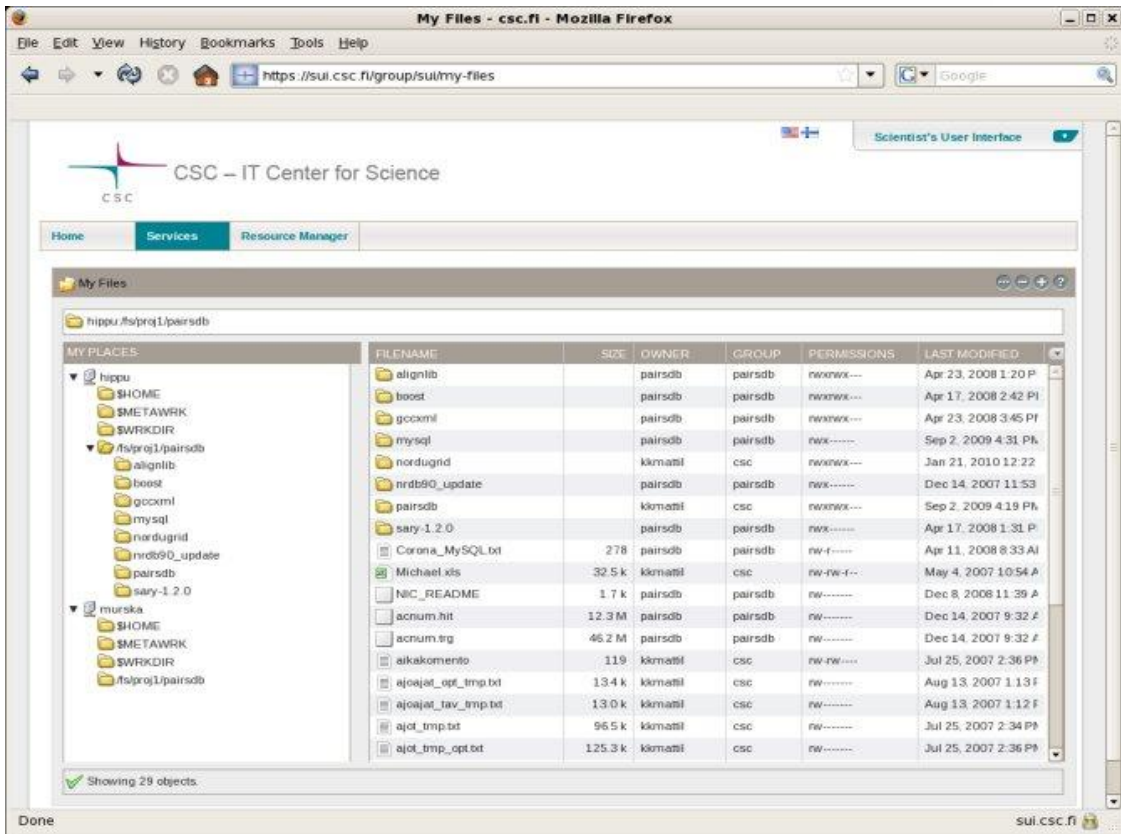

http://www.csc.fi/english/pages/data-services/transport/scientists\_interface

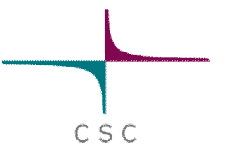

#### **File transport tools for Linux and Mac**CSC

#### $\triangleright$  scp is a standard tool and works well

scp myfiles.tar.gz 'user1@murska.csc.fi:\$WRKDIR' scp 'user1@murska.csc.fi:\$WRKDIR/myfiles.tar.gz'

http://www.csc.fi/english/pages/data-services/transport/file\_transport

 $\triangleright$  rsync can be used for data mirroring and moving very large files rsync -avz -e ssh my\_data kkayttaj@hippu.csc.fi:/wrk/kkayttaj

http://www.csc.fi/english/pages/data-services/transport/rsync

- $\triangleright$  Several graphical file transport tools exisits
	- e.g. Fugu for mac

# **File transport tools for Windows**

- $\triangleright$  most commercial ssh programs have graphical file moving interfaces
- ¾ commonly used PuTTY does not (it does have command line based scp and sftp)
- $\triangleright$  winSCP is good free option

http://winscp.net/eng/index.php

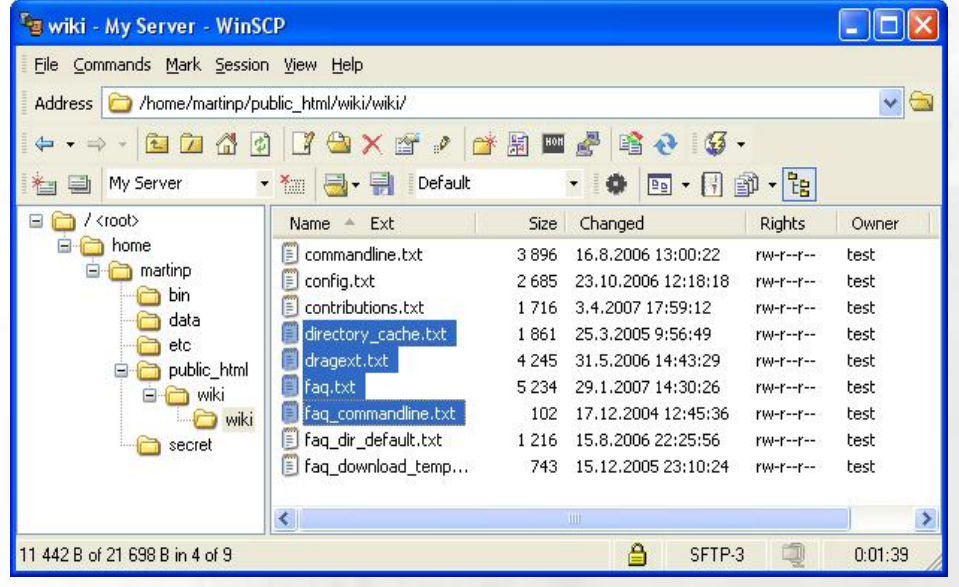

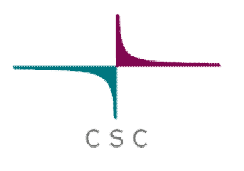

### **Remote disc mounts**

- $\triangleright$  Fuse ( linux) and MacFusion (Mac) allow you to mount you disk areas to your local computer
- $\triangleright$  With this arrangement you can use locally installed tools to work with data that locates at CSC
- $\triangleright$  You can also transport data in drag-and-drop style.

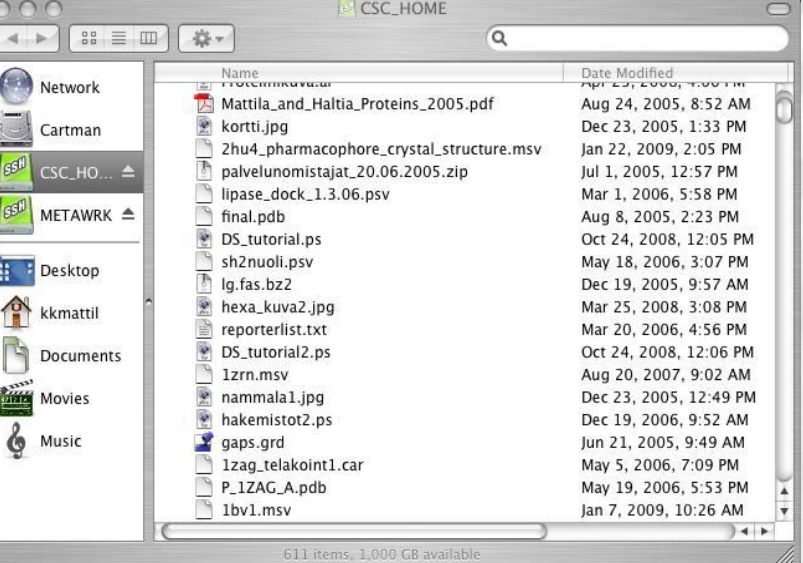

http://www.csc.fi/english/pages/data-services/transport/remote\_mounts

# **Using the archive server**

CSC

### $\triangleright$  Tape based storage

- very large capacity (currently 560 TB)
- retrieving the files may take a few minutes

 $\triangleright$  Can be accessed with normal unix commands:  $cp$ , mv,  $rm$  etc.

- mounted as \$ARCHIVE on Hippu and on log-in nodes of Murska, Vuori and Louhi
- $\triangleright$  Avoid archiving small individual files on the server
	- If you have to archive small files, you should first combine them to tar format and compress
- $\triangleright$  Default size 550 GB or 10 000 files
	- $\triangleright$  Can be increased by application
- $\triangleright$  Maximum file size 350 GB

http://www.csc.fi/english/pages/data-services/csc\_disks/archive

### IDA storage service @CSC Based on iRODS technology **(Integrated Rule-Oriented Data System)**

 $C S C$ 

**http://www.csc.fi/sivut/ida**

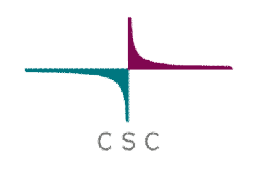

# **IDA storage service**

- iRODS based storage system for storing, archiving and sharing data
- Currently in pilot phase. Research IDA will be officially launched later on this year
- Usage through personal accounts and projects
- Each project has a shared directory too
- Speed: about 1 GB/min at the servers of CSC

Three interfaces:

- WWW interface in Scientists' User Interface
- network directory interface for Linux, Mac (and Windows XP)
- command line tools (i-commands installed at the servers of CSC)

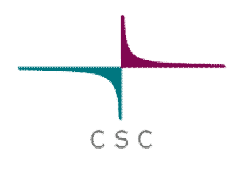

### **IDA interfaces at CSC**

#### Some iRODS commands

- 
- 
- 
- 
- 
- 
- 
- 
- 

iput *file* move file to IDA • iget *file* retrieve file from IDA • ils list the current IDA directory • icd *dir* change the IDA directory • irm *file* remove file from IDA imy *file file* move file inside IDA irsync synchronize the local copy with the copy in IDA imkdir **create a directory to IDA** iinit Initialize your IDA account

#### **IDA In Scientist's User Interface**

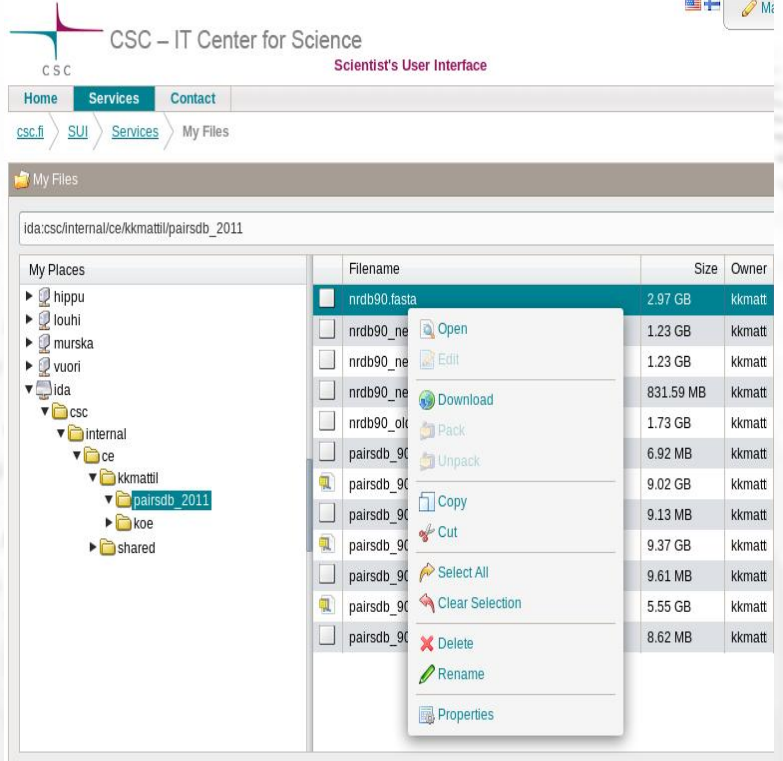

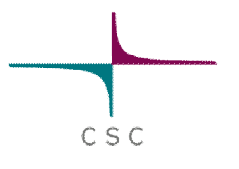

### **How to run you jobs**

**≻Interactive jobs ≻Batch jobs** ¾Parallel jobs **≻Array jobs ≻ Grid jobs** 

### **Interactive jobs**

CSC

 $\triangleright$  Interactive jobs are best run on Hippu

- no time limit on jobs
- no need to reserve a node
- if job takes long, it should be run as background job myprogram & or use screen
- $\triangleright$  If the job:
	- Can be run in batch mode
	- Takes a long time
	- Can use more than one core

you should consider running it as a batch job in Vuori

### **Interactive jobs**

- $\triangleright$  Interactive jobs can be run on Murska and Vuori by reserving resources
	- Time limit max 4 h
	- Maximum number of cores for an interactive job:
		- Murska: 32
		- Vuori: 12 (1 node)
	- Example: reserve 1 core with 1 GB memory for 2 hours
		- In Murska: bsub –n 1 –M 1048576 -W 02:00 -Ip \$SHELL –I
		- In Vuori:

```
salloc -n 1 --mem-per-cpu=1000 -t 02:00:00 -p interactive
```
### **screen**

- $\triangleright$  screen is a virtual window manager
	- available on Vuori, Murska and Hippu
	- your session stays "as is" even if you disconnect
- $\triangleright$  Basic commands
	- open a new screen screen
	- list open screens screen –ls
	- re-attach to a screen (if only one open) screen –r
	- re-attach to screen with id 12345 (as shown by screen  $-1$ s) screen –r 12345
	- detach from screen screen -d
	- screen exits when all processes (including the shell) exit. Or type Ctrl+a Shift+k

### **Batch jobs**

- $\triangleright$  Best suited for single, long jobs
- $\triangleright$  Steps for running a batch job
	- 1. write a patch job script
		- Scrip format depends on server
		- You can use the Batch Job Script Wizard in Scientist's User Interface
	- 2. make sure all the necessary files are in \$WRKDIR
		- Cluster computing nodes can not see \$HOME, \$METAWRK, etc.
	- 3. Submit your job
		- On Murska: bsub < myscript On Vuori: sbatch myscript On Louhi: qsub myscript

### **Batch Job Script wizard in Scientist's User Interface**

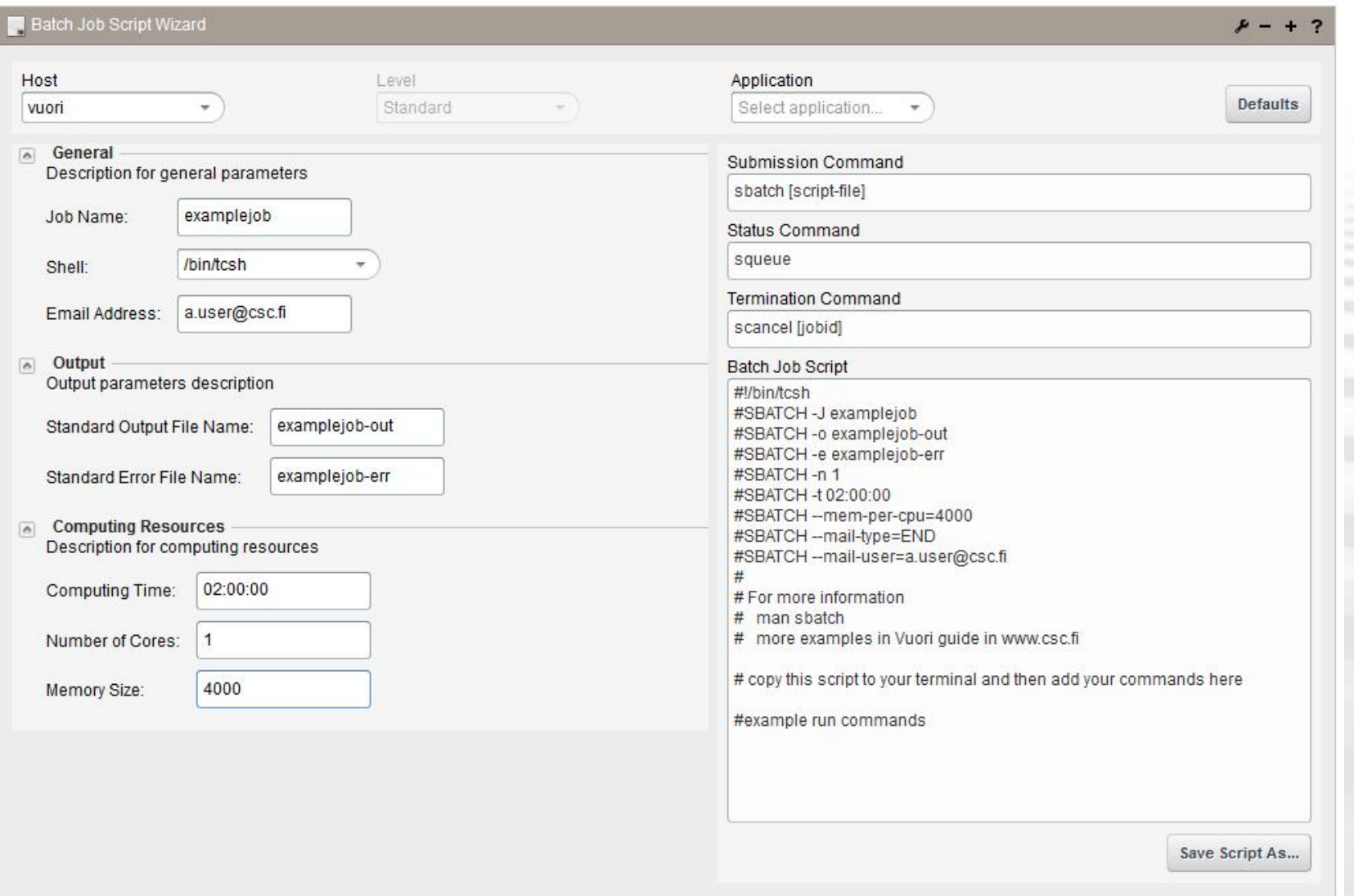

 $C\overset{I}{S}C$ 

### **Batch Job Script wizard in Scientist's User Interface**

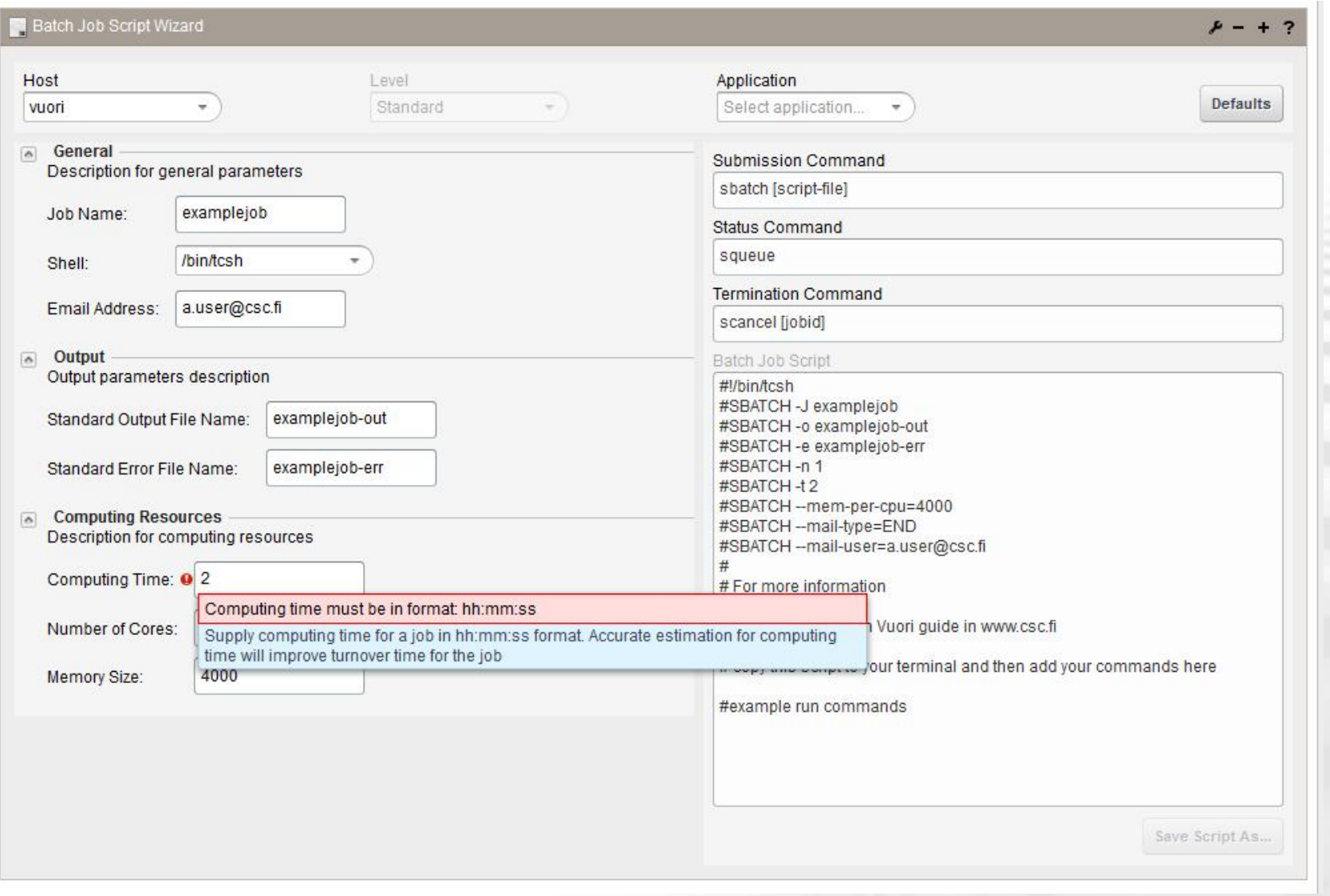

 $C\overset{I}{S}C$ 

Example serial batch job script on Vuori:

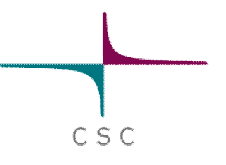

#!/bin/tcsh

- #SBATCH -J myjob
- #SBATCH -e myjob\_err\_%j
- #SBATCH -o myjob\_output\_%j
- #SBATCH --mail-type=END
- #SBATCH --mail-user=a.user@foo.net
- #SBATCH --mem-per-cpu=4000
- #SBATCH -t 02:00:00
- #SBATCH -n 1

module load myprog srun myprog -option1 -option2

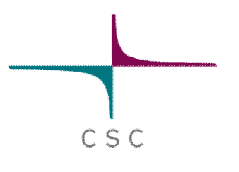

**#!/bin/tcsh**

- $\triangleright$  Tells the computer this is a script that should be run using tcsh shell
- ¾ Everything starting with "#SBATCH" is passed on to the batch job system
- $\triangleright$  Everything starting with " $\#$  " is considered a comment
- $\triangleright$  Everything else is executed as a command
- $\triangleright$  Course examples use tcsh, but you can use other shells if you wish

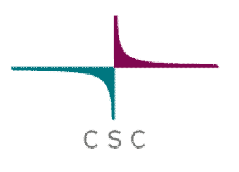

**#SBATCH -J myjob**

- $\triangleright$  Sets the name of the job
- ¾ When listing jobs e.g. with squeue, only 8 first characters of job name are displayed.

**#SBATCH -e myjob\_err\_%j #SBATCH -o myjob\_output\_%j**

 $\triangleright$  Option –e sets the name of the file where possible error messages (stderr) are written

- $\triangleright$  Option –o sets the name of the file where the standard output (stdout) is written
- $\triangleright$  When running the program interactively these would be written to the command promt
- $\triangleright$  What gets written to stderr and stderr depends on the program. If you are unfamiliar with the program, it's always safest to capture both
- $\triangleright$   $\triangleright$   $\preceq$  j is replaced with the job id number in the actual file name

```
CSC
```

```
#SBATCH --mail-type=END
#SBATCH --mail-user=a.user@foo.net
```
- $\triangleright$  Option --mail-type=END = send email when the job finishes
- $\triangleright$  Option --mail-user = your email address.
- $\triangleright$  If these are selected you get a email message when the job is done. This message also has a resource usage summary that can help in setting batch script parameters in the future.

CSC

**#SBATCH -n 1**

- $\triangleright$  Number of cores to use
- $\triangleright$  It's also possible to control on how many nodes you job is distributed
	- This is sometimes necessary for memory management
	- --ntasks-per-node=12
- $\triangleright$  Check software documentation
	- most bioinformatics software can not utilize more than one core
- ¾ OpenMP applications can only use cores in one node
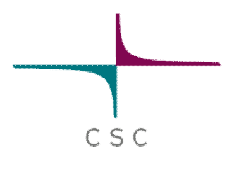

**#SBATCH --mem-per-cpu=4000**

- $\triangleright$  The amount of memory reserved for the job in MB
	- $1000 \text{ MB} = 1 \text{ GB}$
- $\triangleright$  Memory is reserved on per-core basis even for shared memory (OpenMP) jobs
- $\triangleright$  Keep in mind the specifications for the nodes. Impossible requests are rejected directly
- $\triangleright$  If you reserve too little memory the job will use swap disk and become very slow
- $\triangleright$  If you reserve too much memory your job will spend much longer in queue

**#SBATCH -t 02:00:00**

- $\triangleright$  Time reserved for the job in hh:mm:ss
- $\triangleright$  When the time runs out the job will be terminated!
- $\triangleright$  With longer reservations the job might spend longer in the queue

- $\triangleright$  Limit for normal serial jobs is 7d (168 h)
	- if you reserve longer time, the job will go to "longrun" queue (limit 21d)
	- In the longrun queue you run at your own risk. If a batch job in that queue stops prematurely no compensation is given for lost cpu time!

CSC

**module load myprog srun myprog -option1 -option2**

- $\triangleright$  Your commands
	- See application documentation for correct syntax
- $\triangleright$  Also remember to load modules if necessary
- $\triangleright$  By default the working directory is the directory where you submitted the job
	- If you include a cd command, make sure it points to correct directory
- $\triangleright$  Remember that input and output files need to be in \$WRKDIR

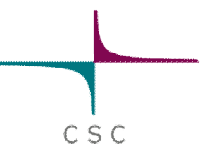

# **Managing batch jobs in Vuori**

 $\triangleright$  The script file is submitted with command sbatch batch\_job.file

 $\triangleright$  The job can be followed with commands

squeue -u <username> -1 (shows all jobs for a single user) squeue -j <jobid> (shows status of a single job)

squeue (shows all jobs in queue)

 $\triangleright$  You can delete a job with command scancel <jobid>

### $\triangleright$  more information:

– http://www.csc.fi/english/pages/vuori\_guide/batch\_jobs

# **Parallel jobs**

 $C S C$ 

¾ Only applicable if your program supports parallel running

- $\triangleright$  Check application documentation on number of cores to use
	- Speed-up is often not linear
	- Maximum number can be limited by the algorithms
- $\triangleright$  Mainly two types: MPI jobs and shared memory (OpenMP) jobs
	- OpenMP jobs can be run only inside one node
		- All cores access same memory space
	- MPI jobs can span several nodes
		- Each core has its own memory space
- $\triangleright$  Memory is always reserved per-core basis
	- For OpenMP jobs divide total memory by number of cores
	- Take care to only request possible configurations

# **Parallel jobs**

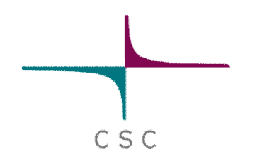

 $\triangleright$  Each server has different configuration so setting up parallel jobs in optimal way requires some thought

### $\triangleright$  See server manuals for specifics

- http://www.csc.fi/english/pages/louhi\_guide/batch\_jobs/parallel\_jobs/index\_html
- http://www.csc.fi/english/pages/murska\_guide/batch\_jobs/parallel\_jobs/index\_html
- http://www.csc.fi/english/pages/vuori\_guide/using\_vuori/running\_programs/index\_html

# **Array jobs**

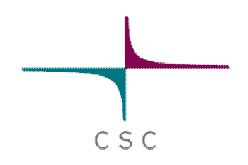

 $\triangleright$  Best suited for running the same analysis for large number of files

 $\triangleright$  On Vuori array jobs are submitted with command array sbatch array\_sbatch -file slurm\_batch\_job\_file -from integer -to integer

¾ When submitted variable \$VUORI\_JOBINDEX will be replaced with the array job index

• Example:

srun myprog –i input.\$VUORI\_JOBINDEX –o output.\$VUORI\_JOBINDEX

 $\triangleright$  For information on running array jobs in Murska see:

• http://www.csc.fi/english/pages/murska\_guide/batch\_jobs/serial\_batch\_jobs/

# **Using grid resources**

 $CSC$ 

**The Finnish Grid Initiative – FGI**

**http://www.csc.fi/grids**

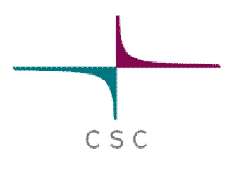

# **FGI and NDGF BIO VO**

<sup>¾</sup>In grid computing you can use several computing clusters to run your jobs

<sup>¾</sup>Grids suit well for array job like tasks where you need to run a large amount of independent sub-jobs.

<sup>¾</sup> FGI: 10 computing clusters, about 6000 CPUs. (Gradually emerging during 2012)

<sup>¾</sup> NDGF Bio VO: about 10 clusters and over 10 000 computing cores.

<sup>¾</sup> FGI and NDGF Bio VO use same middleware and authentication

# **Getting started with FGI-Grid**

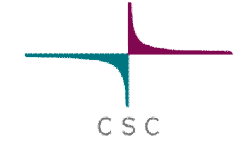

1. Apply for a grid certificate from TERENA ( a kind of grid passport)

- 2. Join the FGI VO (Access to the resources)
- 3. Install the certificate to Scientists' User Interface and Hippu.

Instructions:

http://www.csc.fi/english/research/sciences/bioscience/programs/blast/gb

Please ask help to get started! grid-support@csc.fi

# **Using Grid**

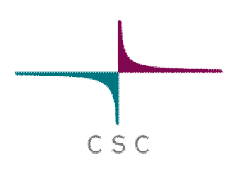

You can submit jobs using the ARC middleware

- Using ARC resembles submitting batch jobs in Hippu and Vuori
- ARC is installed in Hippu and Vuori, but you can install it to your local machine too. Setup command:

module load nordugrid-arc

### Basic ARC commands:

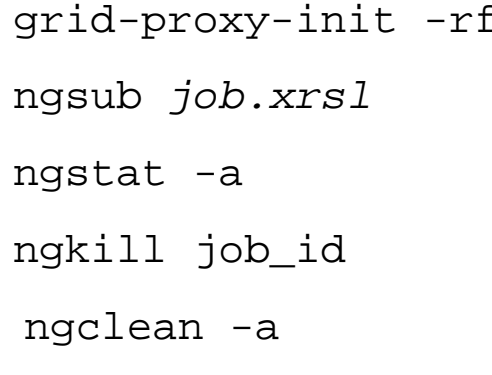

 $\epsilon_c$  (Set up grid proxy certificate for 24 h) (Submit job described in file job.xrsl) (Show the status of all grid jobs) (kill the given grid job) (remove job related data from the grid)

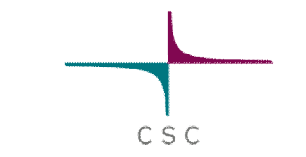

# **Sample ARC job description file**

```
\delta
```

```
(executable=runbwa.sh)
(jobname=bwa_1)
(stdout=std.out)
(stderr=std.err)
(gmlog=gridlog_1)
(walltime=24h)
(memory=8000)
(disk=4000)
(runtimeenvironment>="APPS/BIO/BWA_0.6.1")
(inputfiles=
 ( "query.fastq" "query.fastq" )
  "genome.fa" "genome.fa" )
)
(outputfiles=
  ( "output.sam" "output.sam" )
)
```
# **Sample ARC job script (runbwa.sh)**

#!/bin/sh echo "Hello BWA!" bwa index genome.fasra bwa aln -t \$BWA\_NUM\_CPUS genome.fasta query.fastq > out.sai bwa samse genome.fasta out.sai query.fastq > output.sam echo "Bye BWA!" exit

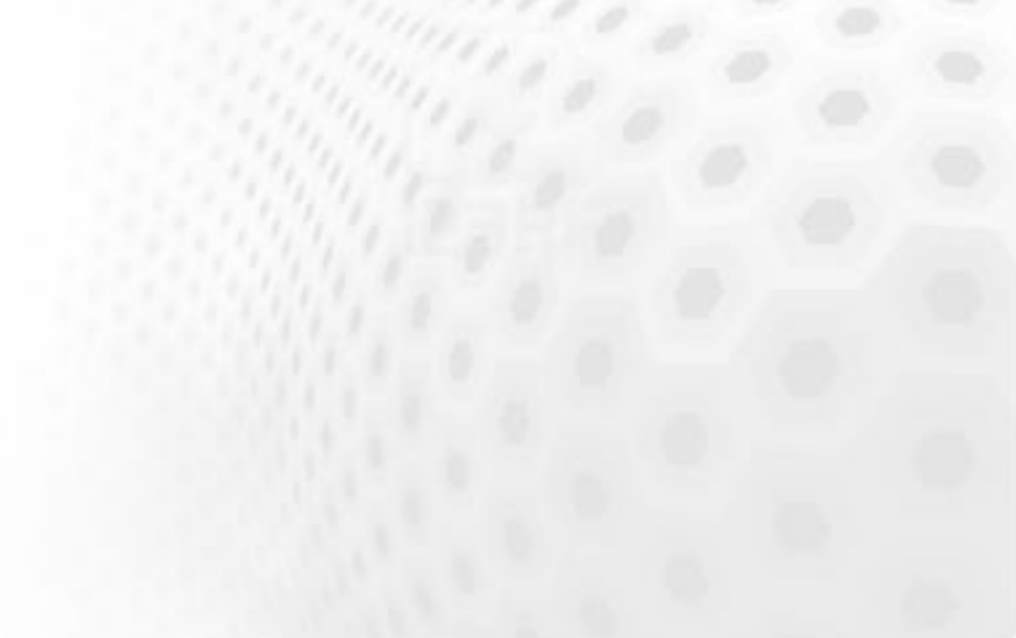

# **Using Grid**

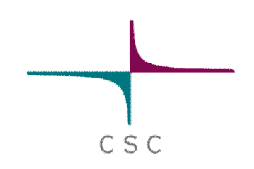

- At CSC you can use "Gridified" versions of some tools.
- These command line interfaces automatically split and submit the given task to be executed in the grid. The results are also automatically collected and merged.
- You don't have to know ARC to use these tools!

Gridified tools:

- **BWA**
- **SHRIMP**
- **BLAST**
- HHsearch
- Matlab (through Matlab to C conversion)
- **AutoDock**
- Please suggest a tool that should be "gridified"

# **Managing files in unix comman**

# Unix commands

Basic syntax:

### *comand -option argument* ls ls -l ls -l myDirectory

Use man command to get information about possible options

CSC

man ls

### Commands for directories:

- cd change directory
- 1s list the contents of a directory

- pwd print (=show) working directory
- mkdir make directory
- rmdir remove directory

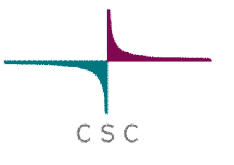

### Commands for files:

- cat print file to screen
- cp copy
- less view text file
- rm remove
- mv move/rename a file
- head show beginning of a file
- tail show end of a file
- grep find lines containing given text
- wc count number of words or lines

### **Special characters:**

\*(asterisk), wild card, means any text

ls \*.fasta

| (pipe) guides output of a command to an input of another commands

CSC

ls \*.fasta | less

> Writes output to a new file

ls > files\_of\_the\_directory.txt

~ (tilde) means your home directory as does \$HOME

cp test.txt ~/file.txt

cp text.txt \$HOME

& runs command in background

gzip my\_big\_file.tar &

### **Quotes**

CSC

 $\triangleright$  The tcsh shell is very picky about quotes.

- '' Take text enclosed within quotes literally
- Take text enclosed within quotes as command and replace with output
- "" Take text within quotes literally after substituting any variables

 $\triangleright$  Compare the results of these commands:

set var = "test"; echo 'echo \$var' set var = "test"; echo `echo \$var` set var = "test"; echo "echo \$var"

#### $CSC$ **Some useful commands for parsing lines**

#### Try these to see what they do!

```
sed
   echo "one this two this three" | sed s/this/that/
   echo "one this two this three" | sed s/this/that/g
awk
   echo "one two three" | awk '{print $2}'
  echo "one;two;three" | awk -F'';" '{print $2
cut
   echo "123456789" | cut –c 4
   echo "123456789" | cut –c -4
   echo "123456789" | cut –c 4-
   echo "123456789" | cut –c 4-7
   echo "one two three" | cut -d " " –f 2
```
All of these have much more options. See man pages for details.

# **Automating analysis: Introduction to shell scripting**

 $C S C$ 

# **Scripting**

- $\triangleright$  For more complex operations it is advisable to use a full-fledged programming language (*e.g.* python, perl)
- $\triangleright$  Shell scripting can be very usefull for automating analysis, handling large number of files, doing repetitive tasks etc.
- $\triangleright$  You can get a lot done with just a handful of commands
- $\triangleright$  Course examples are in tcsh, but other common shells available

Getting started:

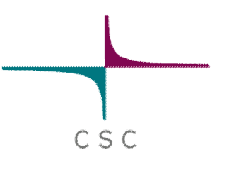

- $\triangleright$  Write & save the script using a text editor
	- Make sure to save in text format (not in Word .doc or similar)
	- If importing files from Windows it's good idea to run dos2unix: dos2unix myfile
- $\triangleright$  Every tcsh script should start with #!/bin/tcsh
- $\triangleright$  Remember to give yourself execution rights to the scription chmod u+x *filename*
- ¾ If the scripts are not in your \$PATH, remember to give path in command (same as with all other programs)
	- to run a script in your current directory ./myscript
- $\triangleright$  Remember: man command and Google are your friends

## **Variables**

set variable = (value) \$variable

set  $array = (a b c)$ \$array[1], \$array[2], \$array[3]

#### Note:

\$argv[] holds command line arguments

#### Example:

```
set len = (1)echo $len
```
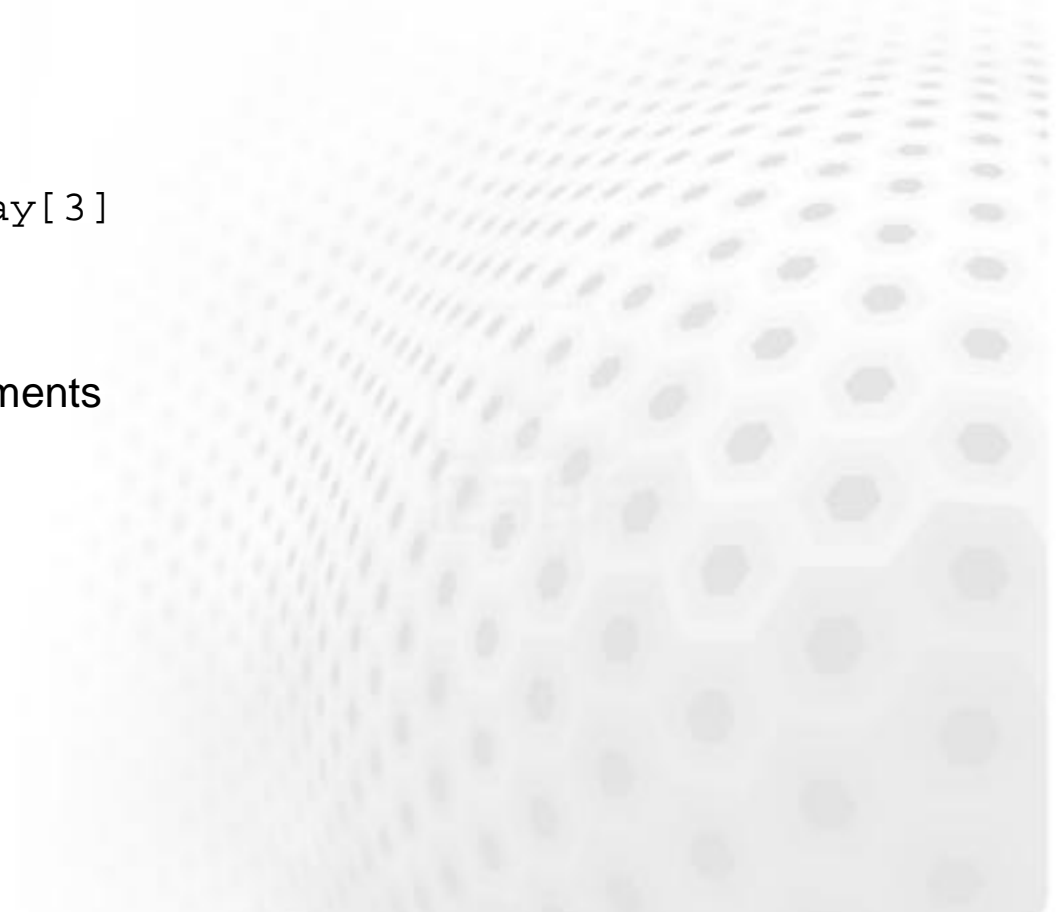

 $C S C$ 

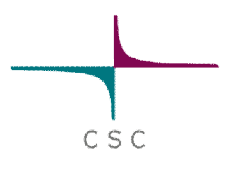

# **Conditional structures**

- if (condition) command
- if (condition) then *commands*

else

*commands*

endif

#### Example:

```
if ($n < 10) then
  echo "small"
else
  echo "large"
endif
```
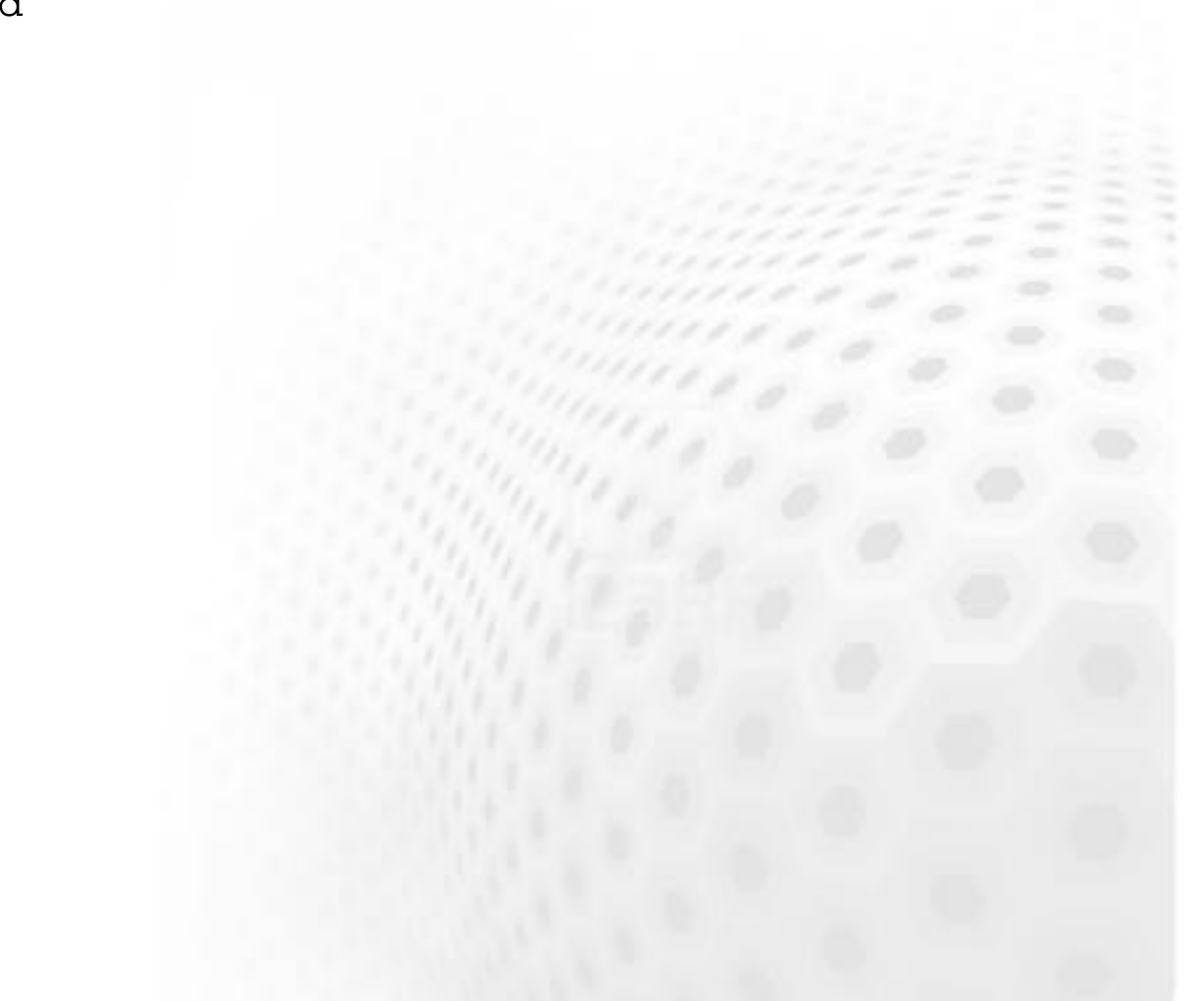

# **while loop**

 $C S C$ 

while (condition) *commands* end Example: set  $n = 1$ while ( \$n < 10) echo \$n set  $n =$  ('expr  $$n + 1$ ') end

# CSC

### **Foreach structure**

foreach variable (value\_list) *commands* end

Examples:

foreach gap ( 5 10 15 20 25 )

foreach sequence (`ls \*.seq`)

foreach sequence (`ls | grep .seq\$`)

foreach line ("`cat myfile.txt`")

# **Logical operators**

- $\triangleright$  You can use the normal conditional operands
- $==$  equal to
- != not equal to
- $=$  similar to (allows wildcards)
- !~ not similar to (allows wildcards)
- > greater than
- < smaller than
- >= greater or equal to
- <= smaller or equal to
- && AND
- || OR
- NOT

### **File-test operators**

CSC

- $\triangleright$  There are a number of operators you can use to test different attributes of a file:
- -e file true if file exists
- $-z$  file true if file exists and is zero size
- $-d$  dir true if dir exists and is a directory
- -o file true if file exists and is owned by the user
- $-r$  file true if file exists and is readable
- $-w$  file true if file exists and is writable
- $-x$  file true if file exists and is executable

### $\triangleright$  Examples

if (-e file) echo "file exists" if !(-e file) echo "file does not exist"

## **Example scripts**

- $\triangleright$  The following two scripts use two loops to study the gap opening penalty and gap extension penalty for global alignments of sequences swiss:cas1\_human and swiss:cas1\_sheep. Gap creation penalty is varied from 5 to 50 with step size of 5 and the gap extension penalty from 1 to 5 with step size 1. The resulting similarity and identity values are sorted according to the similarity and stored to file "sorted.out"
- Note that the expr comand can only handle integers, so if you would like to use step size less than one, you should use different commands.
- $\triangleright$  The first version of the sample scripts uses a foreach loop and the second version a while loop. Results are the same in both cases

#### **Example 1**

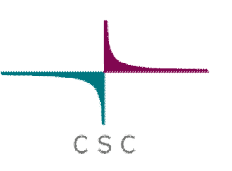

**#!/bin/tcsh**

**use emboss echo "Testing matcher" > result.out set gap = (5) set n = (1) foreach gap (5 10 15 20 25 30 35 40 45 50) foreach len (1 2 3 4 5) stretcher swiss:cas1\_human swiss:cas1\_sheep -gapopen \$gap -gapextend \ \$len -outfile out.pair -auto echo "`grep Similarity out.pair` Len= \$len Gap \$gap" >> result.out rm -f out.pair end end**

```
sort result.out > sorted.out
```
#### **Example 2**

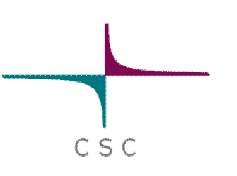

```
#!/bin/tcsh
use emboss
echo "testing matcher" > result.out
set gap = (5)
set n = (1)
while ($gap <= 50)
    set len = (1)
    while ($len <= 5)
        stretcher swiss:cas1_human swiss:cas1_sheep -gapopen $gap \
           -gapextend $len -outfile out.pair -auto
        echo "`grep Similarity out.pair` Len= $len Gap $gap" >> result.out
        rm -f out.pair
        set len = (`expr $len + 1`)
    end
    set gap = (`expr $gap + 5`)
end
sort result.out > sorted.out
```
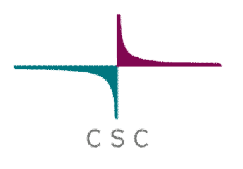

# **MySQL-database services @CSC**

**kaivos.csc.fi**

# **MySQL-database services @CSC**

- $\triangleright$  Kaivos.csc.fi can be accessed form Hippu and Murska
- $\triangleright$  No login to the server, just remote MySQL-client connections
- Size and the number of simultaneous connections (5) is limited
- $\triangleright$  No personal database accounts, but database specific
	- **DBname\_admin** can create and remove tables and indexes for the database.
	- **DBname\_user** can read, write, change and delete data from the database tables. However, this account can't change the structure of the database
	- **DBname\_read** can do only queries to the database.
- $\triangleright$  The database administrator (i.e. you) is responsible of the structure and content of the database!
- $\triangleright$  Database application
- ¾ http://www.csc.fi/english/customers/university/useraccounts/databaseservice.pdf

# **MySQL-database services @CSC**

CSC

### Tools

- ¾ MySQL-client
- ¾ Graphical interfaces mysqlcc (Murska) mysql-query-browser (Hippu)
- $\triangleright$  Perl and Python API (not officially supported)

#### **Benefits**

- $\triangleright$  SQL-queries
- ¾ Same data can be used from Hippu, Murska and Vuori and from you local computer (requires ssh-tunnel)
- $\triangleright$  You can use the database from batch jobs in Murska and Vuori
- $\triangleright$  Up to 100 GB backuped database size

http://www.csc.fi/english/pages/data-services/databases